# **SK-C200**快速激光测控传感器 说明书

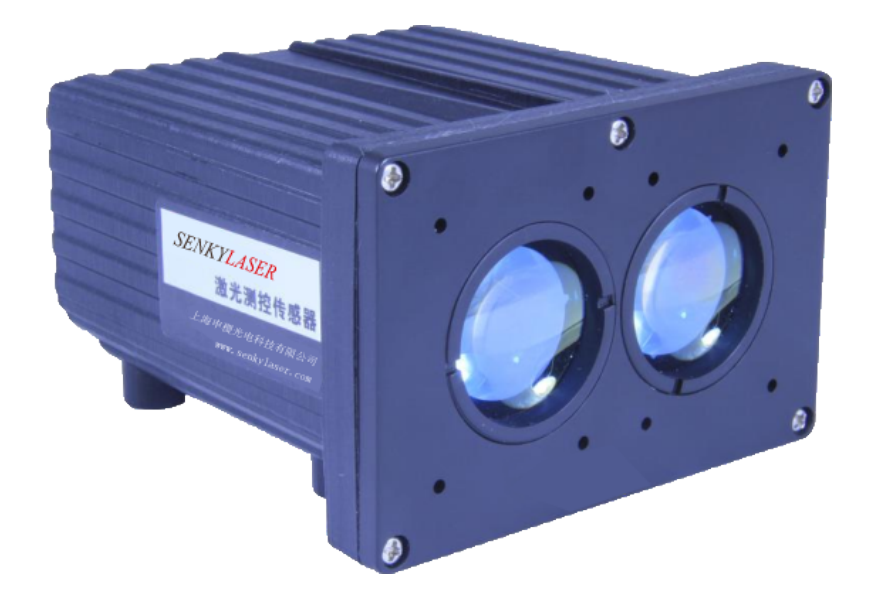

本说明书适用于下列型号 SK-C200

ShangHai ShenJi photoelectric technology Co., LTD

上海申稷光电科技有限公司

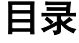

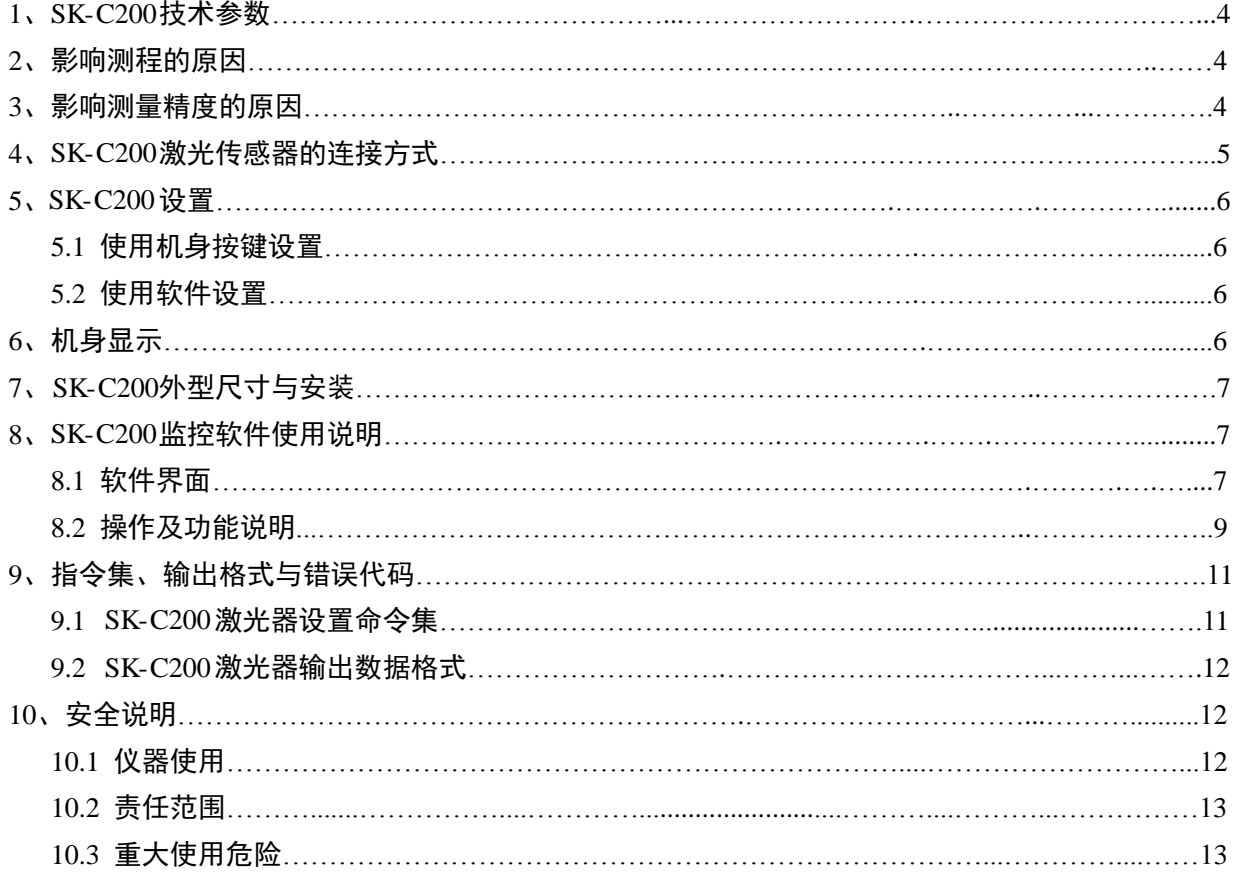

上海申稷光电科技有限公司

# **SK-C200**介绍

SK-C200快速激光测控传感器是 SENKYLASER 激光传感器快速系列 ( C 系列)中测量速度 较快的一款产品。它用于对快速移动物体的探测和快速移动物体对周边环境的探测,其速度、精度和 探测距离都能满足绝大部份客户的需求,产品在许多领域有广泛应用。 SK-C200快速激光测控传感器是

特性:

- 测程长:0.5m-200m
- 测量频率高达 14KHz
- 采用一级人眼安全保护激光,符合国际国内标准
- 具有多种接口:RS232 或 RS485、可编程数字输出
- 螺旋接线端便于连接
- 可选配望远镜适配器或激光笔使得安装非常简便
- SK-C200快速产品为防止灰尘和水汽浸入, 外壳防护等级达到 IP66
- 在网站上提供完整的可视化数据采集与分析系统
- 多种安装方式和丰富的配件使应用简单

警告

编写非指定的控制程序**,**调整程序或执行程序可能导致严重的传 感器损坏或使测量数据出错**.**

SK-C200快速激光测控传感器说明书

www.senkylaser.com

上海申稷光电科技有限公司

# **1**、SK-C200 技术参数

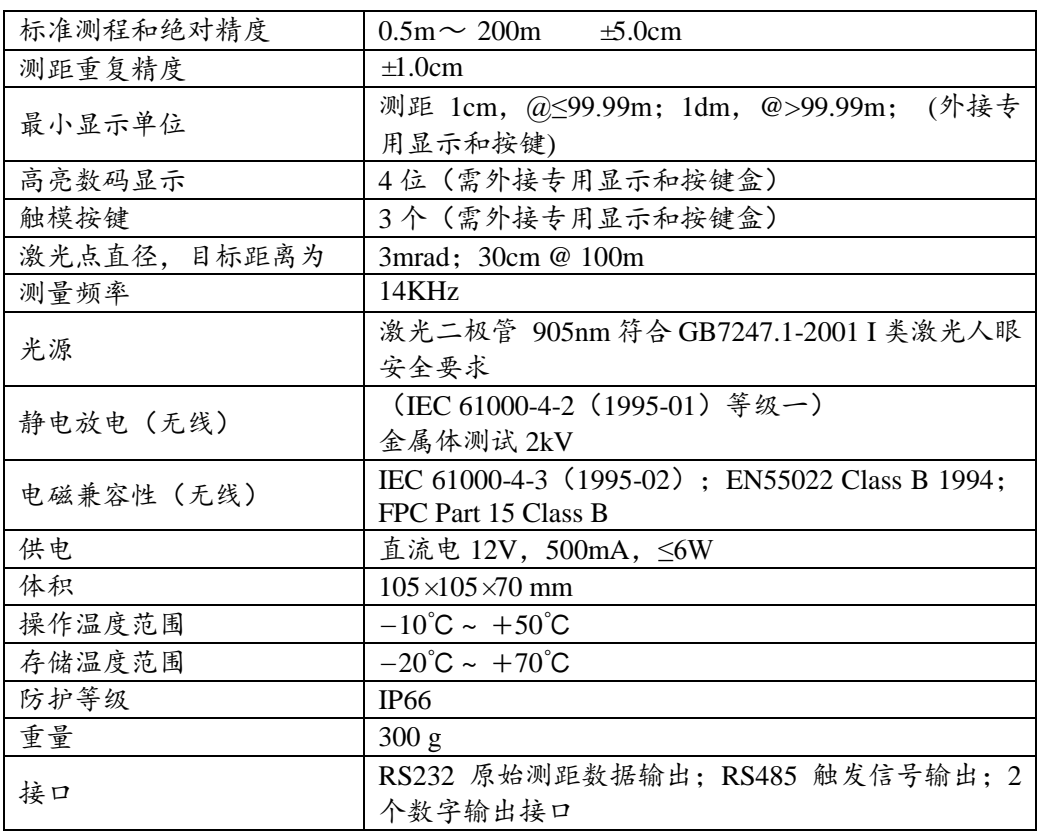

# **2**、影响测程的原因

SK-C200是一种光学仪器, 它的操作会受到环境条件的影响。因此, 应用时可达到的测程有所不 同。而测距精度则不会受这类因素的影响。下列条件可能对测程造成影响:

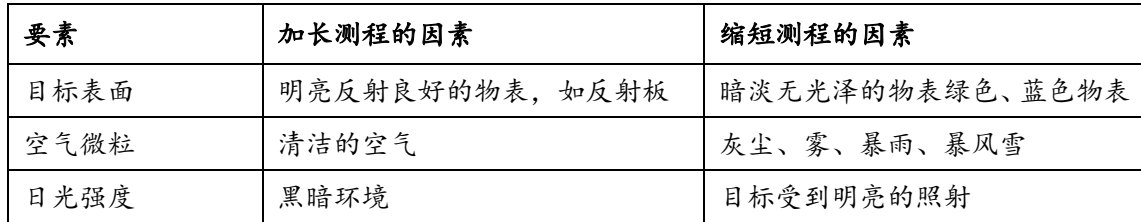

## **3**、影响测量精度的原因

#### **3.1** 粗糙的表面

在对粗糙表面(如灰泥墙面)进行测量时,对准发亮的区域中心。为避免测量到灰泥接缝深处, 请使用目标板或木板。

## **3.2** 表层透明

为了避免测量出错,请不要对着透明物体的表面进行测量,如无色的液体(比如水)或玻璃(无 尘)。对不熟悉的材质或液体,可先进行试测。

上海申稷光电科技有限公司

当透过玻璃窗瞄准目标或视线上有几个目标物时,测量会出现错误。

#### **3.3** 潮湿、光滑或高光泽的物表

3.3.1 当瞄准角度很小时,激光会被反射掉。这时 FS 接收的信号就会太弱,也可能测出反射激光 所打到的目标距离。

3.3.2 如果瞄准成直角,FS 接收的信号可能会过强

#### **3.4** 斜面,圆面

在目标面积大得足够容纳激光斑点时,才可以进行测量。

#### **3.5** 多路径反射

当从其它物体返回的激光超过目标反射光时,可能会出现错误的测量结果。在测量光路上,请避 免各种反射体。

## **4**、**SK-C200**激光传感器的连接方式

4.1 请使用 12PIN 连接端口,另两端口为其它型号使用(出厂时配线)

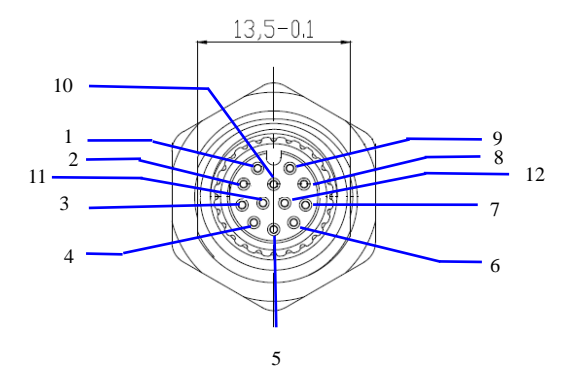

SK-C200机 主机 12PIN 连接端口

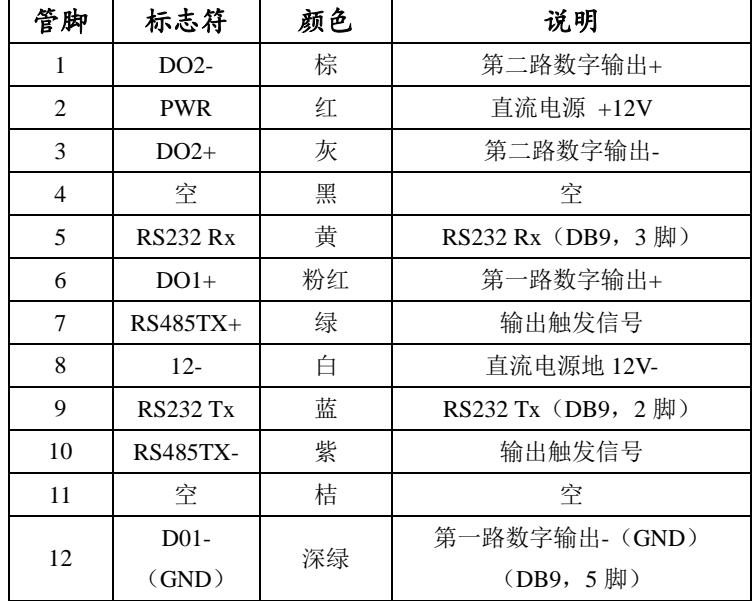

注意:DO1+和 DO1-为 NPN 三极管输出,DO2+和 DO2-为 NPN 光耦输出。

**SENKYLASER** 上海申稷光电科技有限公司

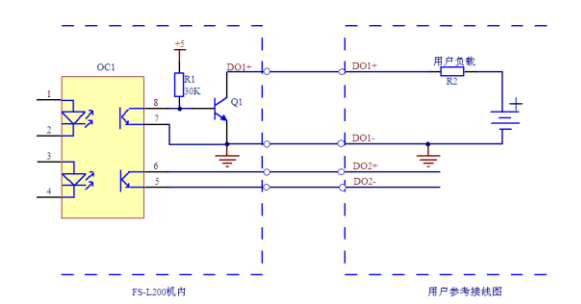

4.2 可编程数组输出

DO1,DO2 均有一个分别可以设置的距离区间范围,当前测试距离在此区间,则 DO1、DO2 导 通,否则截止。

## 5、SK-C200 设置

提供两种设置方式:

#### **5.1** 使用机身按键设置(专用外接按键显示盒为选购)

长按-,进入修改模式,此时按+,-进行修改内容(见下表)切换,短按 M 键,进入修改状态, 此时显示闪烁,按+,-进行修改,按 M 键确认并退出修改。长按 M 键退出并进入连续测量状态。

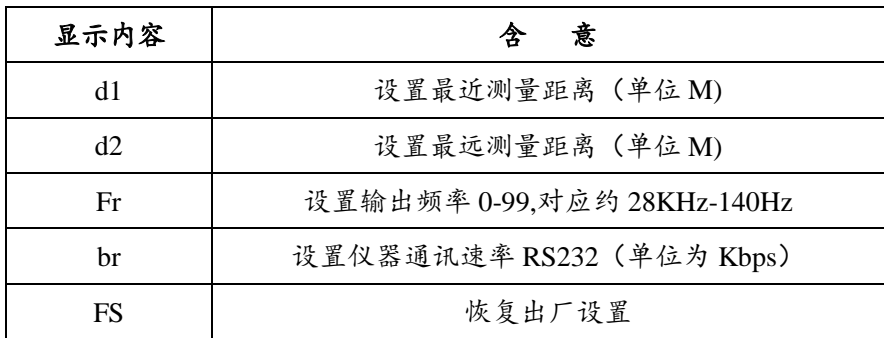

**5.2** 使用软件设置(《SK-C200激光传感器数据采集与设置软件 V5.00》或其他通用串口工具)

注意:1.连接 RS-232 线时不应加太长,否则有可能无法设置。 2.串口工具的波特率和机器波特率应该一致,才可对仪器进行设置。出厂时波特率为 115200bps。

## **6**、机身显示(专用外接按键显示盒为选购)

6.1 轻触 M 键显示连续测量距离;

6.2 长按+,进入状态显示模式。此时按+,-进行显示状态切换显示数字如下对照表。此时长按 M 退出并进入连续测量状态。

上海申稷光电科技有限公司

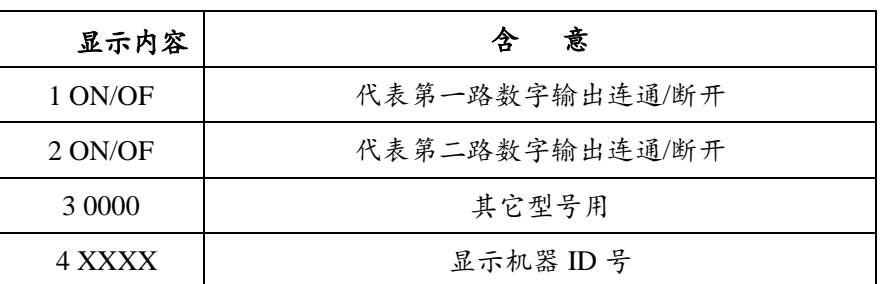

6.3 常按 M 关闭显示,按任意键打开

## 7、SK-C200外型尺寸与安装

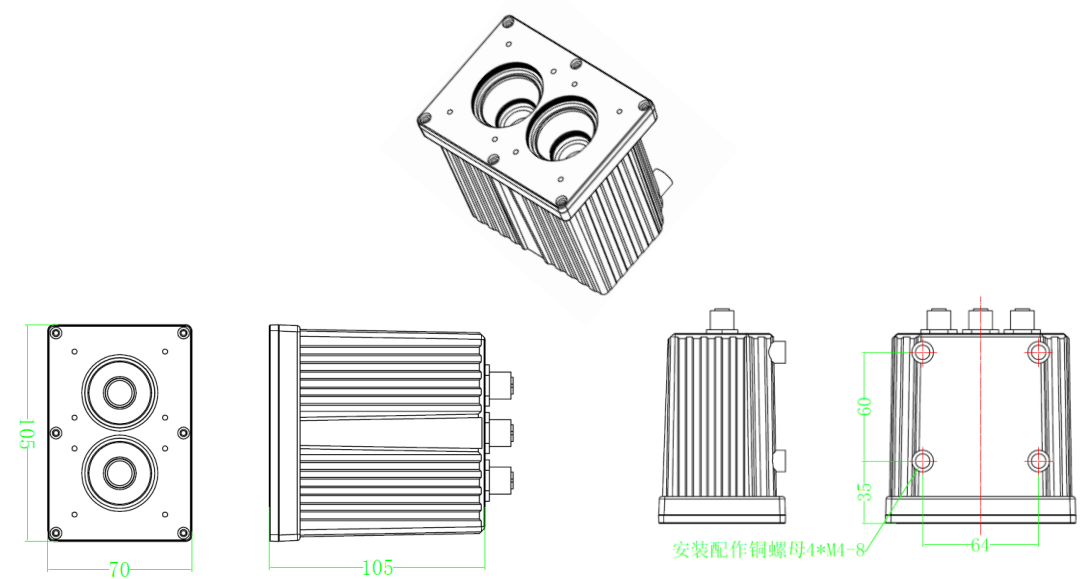

## 8、SK-C200监控软件使用说明

## **8.1** 软件界面

软件主要分为三大功能:数据采集、数据分析和激光器设置,界面分别如下:

8.1.1 数据采集界面如下图:

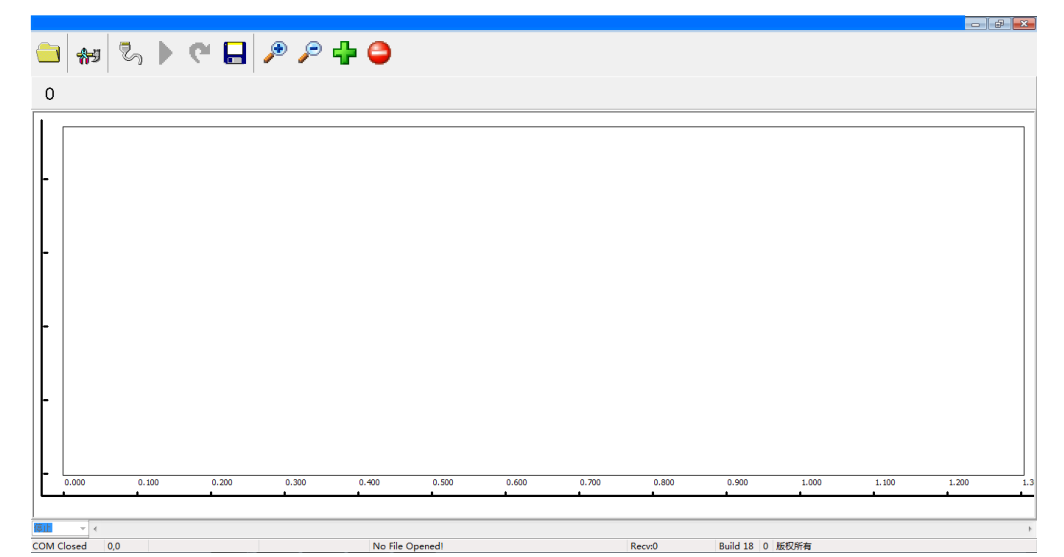

上海申稷光电科技有限公司

8.1.2 数据分析界面如下图:

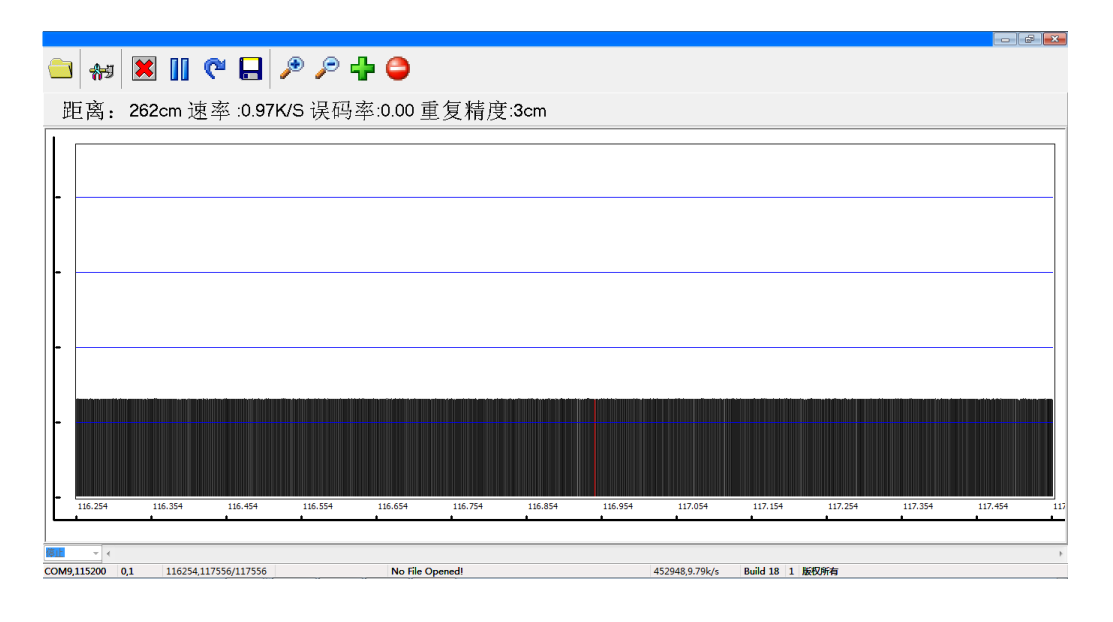

8.1.3 激光器设置界面如下图:进入设置界面时(要先点击读取设置按键,才会更新机器当前的最 新设置参数),如果连接成功激光器的数码管显示 SET,同时闪烁;如果连接不成功可能有 如下原因造成:串口波特率不一致、RS232 连线过长或接触不良、RS232 转 USB 转换器不 良、波特率过高。

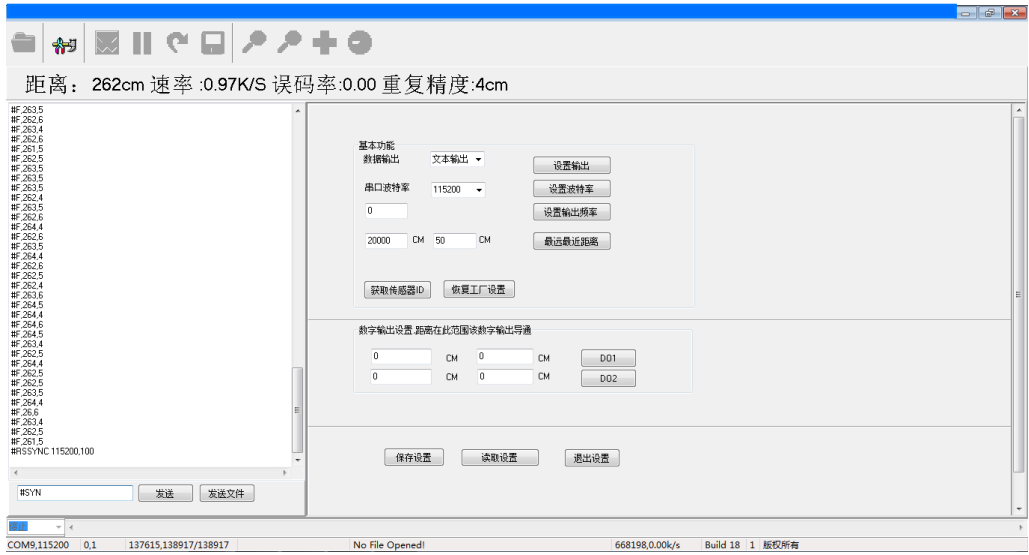

上海申稷光电科技有限公司

## **8.2** 操作及功能说明

8.2.1 数据采集说明:打开软件,首先连接串口和通讯速率(出厂设置为 115200bps),要确保激光 器的波特率和软件波特率一致方可连接成功,界面如下:

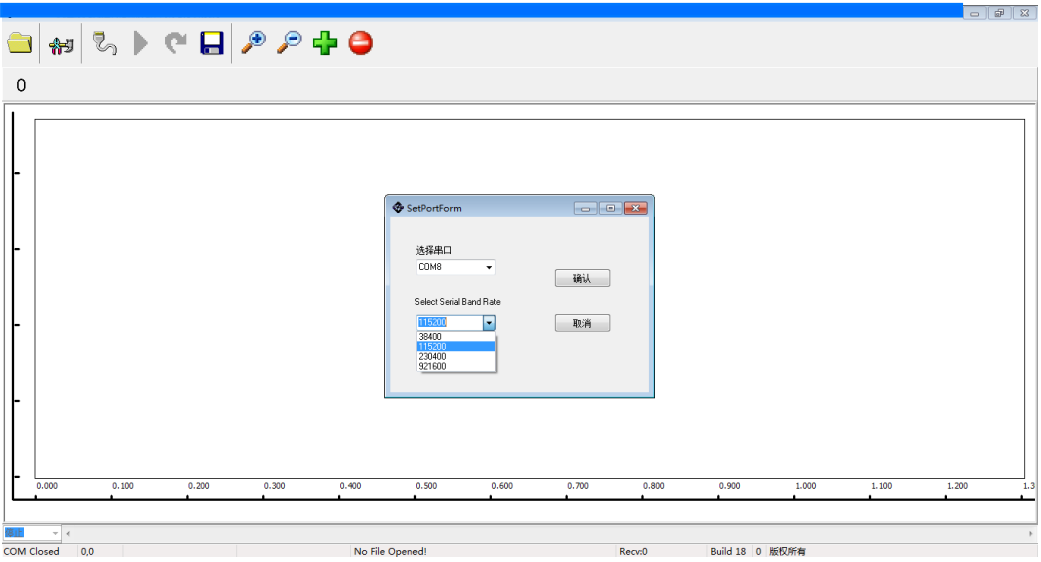

串口连接成功后,菜单栏下面会显示测试距离及数据速率。可通过按钮进行文件保存(生成扩展 名为 000 的文件,当文件大小达到 65M,会自动生成另外一个扩展名为 001 的文件,如此类推),同 时可以进行时间轴和距离轴的缩放。将鼠标移动到菜单栏的每个按钮上面时都有具体功能说明。

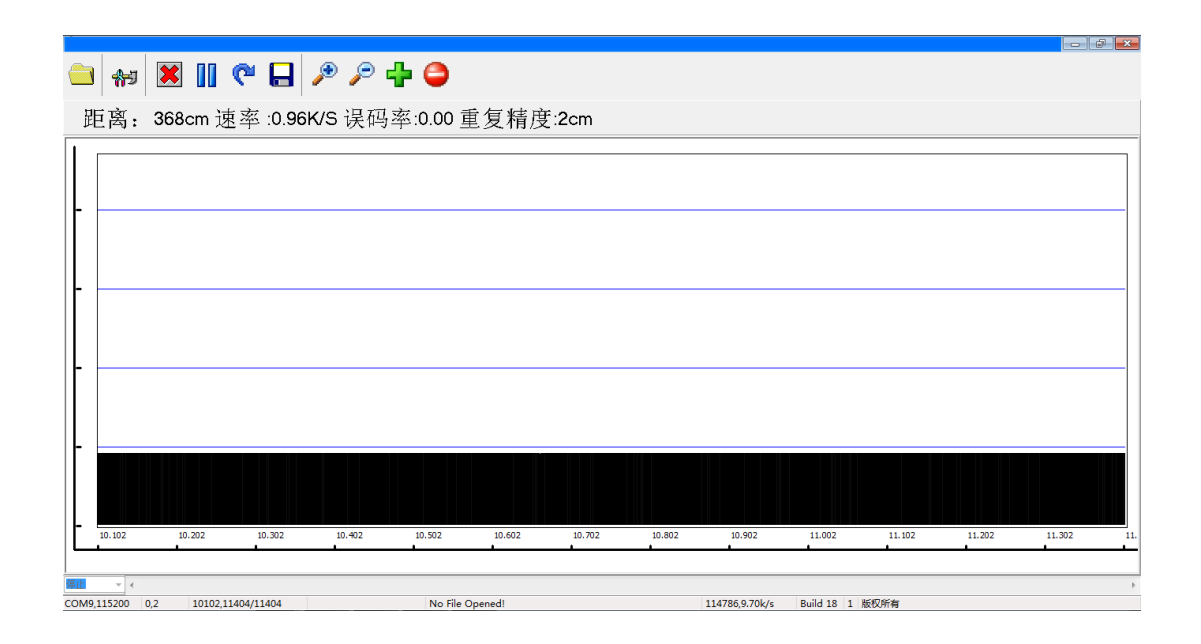

上海申稷光电科技有限公司

8.2.2 数据分析说明:将数据采集时保存的文件打开,即可进行分析,并可进行播放速度控制: 停止,高速,中速和低速。如下图:

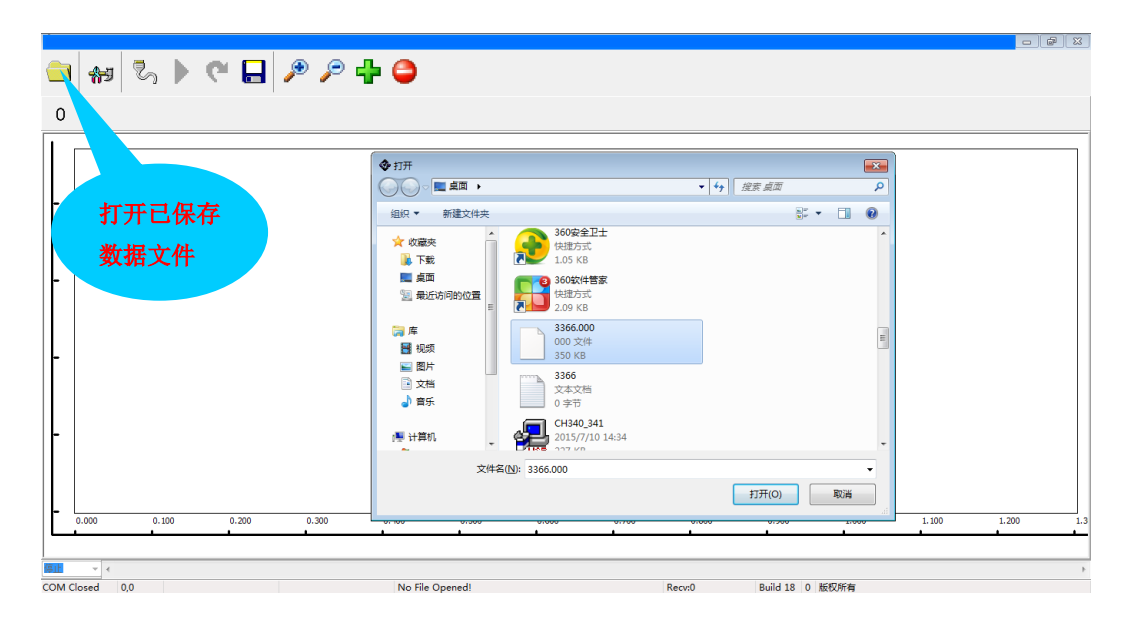

文件打开后如下图所示,另,左下角可对文件播放速度进行调节:

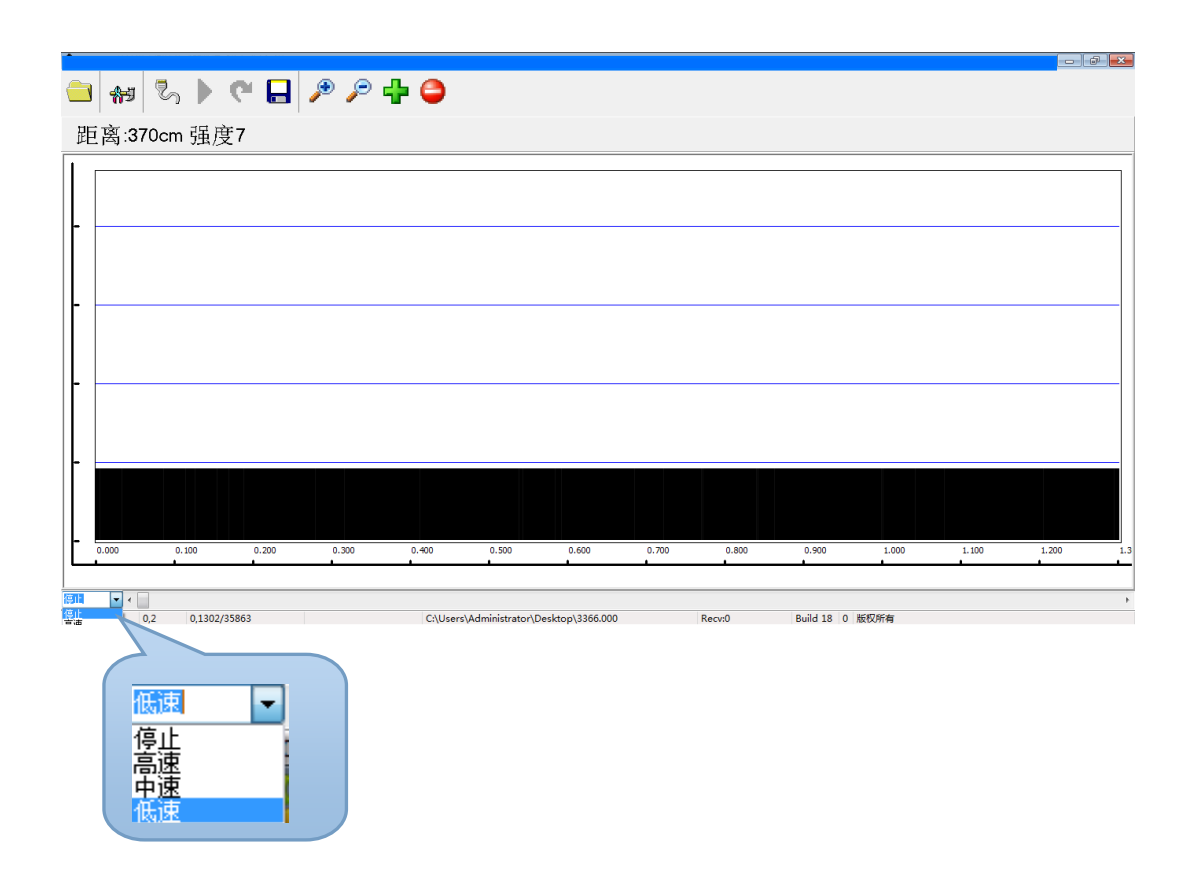

上海申稷光电科技有限公司

8.2.3 激光器参数设置说明:

如需对激光器参数重新设置或调整,需进入参数设置界面,如下图。且仅当窗口显示"连接激光 器成功!"后,才可更改参数。更改参数后需点击右侧对应更改按钮,更改完成后点击保存设置并退 出,界面如下:

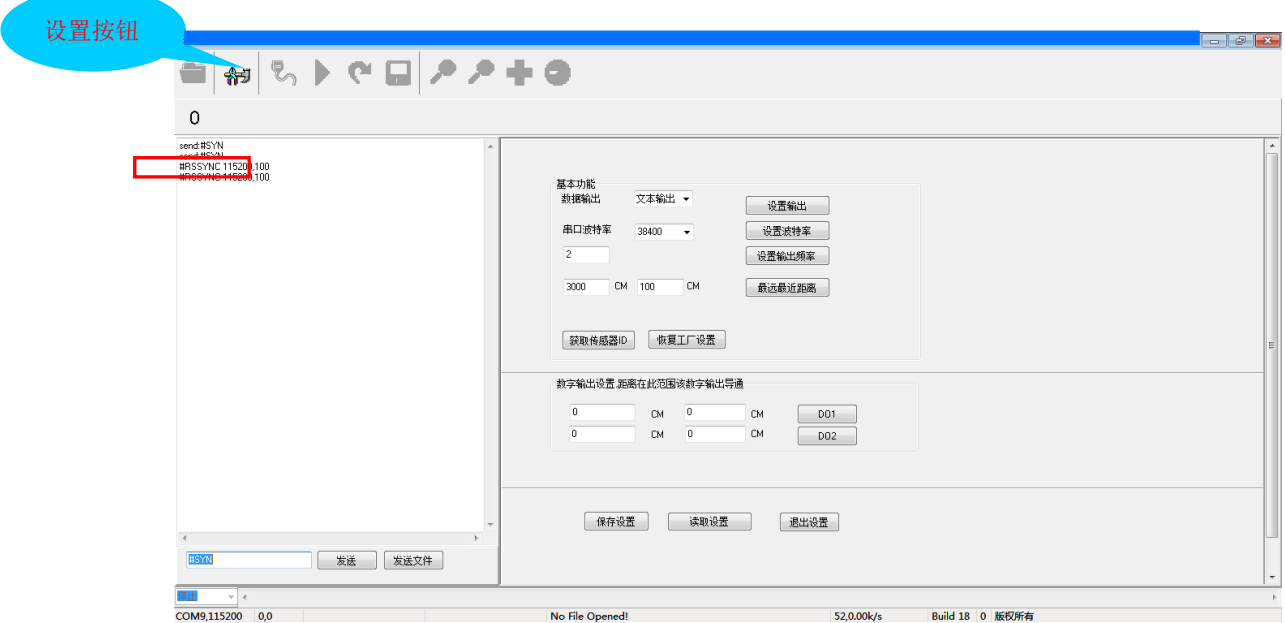

## **9**、指令集、输出格式与错误代码

## **9.1 SK-C200**激光器设置命令集

## **9.1.1** 规定

- 9.1.1.1 232 可以双向通信,485 只是输出,485 的输出与 232 的数据完全一样。
- 9.1.1.2 命令以#字符开头,以 2~4 个小写字母表示不同的命令,最多支持 2 个命令参数。第一 个参数与命令以空格隔开,第二个参数与第一个参数用逗号隔开。参数只能为 0~9 的数 字。
- 9.1.1.3 需要参数的命令如果不带参数,则返回当前的设置参数。
- 9.1.1.4 命令以回车换行符结束(0x0D, 0x0A)。

## **9.1.2** 命令集

#po 99:设平均点数 #PM 1:(设输出格式) #RD 1:显示 ID #os 100,2500:最近最远测量值 #do 1000,2000:范围内 D1 导通,无参数取消 #dl 1000,2000:范围内 D2 导通,无参数取消 #br 961200: 设通讯速率 #do1 0,500 数字开关 1 起始和结束距离值 #do2 0,500 数字开关 2 起始和结束距离值 #su:保存设置 #pd:重新启动 #fs:恢复工厂设置

上海申稷光电科技有限公司

#### **9.2 SK-C200** 激光器输出数据格式

- 9.2.1 输出数据格式有两种
	- 9.2.1.1 文本形式输出:距离值和能量等级

格式:#F,XXXX,Y\r\n.其中 xxxx 为距离,Y 为强度,\r\n 为换行符。

9.2.1.2 二进制输出:3 字节,只输出距离值

支持不平均(设平均数为 0)输出最高可达 28kHz,此时需保持 921600bps 的通迅速率

- 9.2.1.2.1 每个距离测试数据包有 3 个字节(依次标号为 A,B,C),前面 2 个字节高位为 0, 最后一个字节高位为 1,标示此数据包的结束。每个字节分别有 8 位,分别对应 7,6,…1,0。每个数据包中:A7,B7 均为 0,C7 为 1。有效数据共 21 位。
- 9.2.1.2.2 A6,A5,A4 校验位,具体算法见校验算法。每个数据包只有 3\*7 = 21 位有效数据, A6,A5,A4 校验位, A3 为 0, A2,A1 固定为 0。A0, B6,...B0,C6...C0 为距离, 范围 0~32767cm。

#### 9.2.2 校验算法

unsigned char GetCrcPackage(unsigned char B, unsigned char C)

{

static unsigned char cbit[ $256$ ] = { 0,1,1,2,1,2,2,3,1,2,2,3,2,3,3,4,1,2,2,3,2,3,3,4,2,3,3,4,3,4,4,5, 1,2,2,3,2,3,3,4,2,3,3,4,3,4,4,5,2,3,3,4,3,4,4,5,3,4,4,5,4,5,5,6, 1,2,2,3,2,3,3,4,2,3,3,4,3,4,4,5,2,3,3,4,3,4,4,5,3,4,4,5,4,5,5,6, 2,3,3,4,3,4,4,5,3,4,4,5,4,5,5,6,3,4,4,5,4,5,5,6,4,5,5,6,5,6,6,7, 1,2,2,3,2,3,3,4,2,3,3,4,3,4,4,5,2,3,3,4,3,4,4,5,3,4,4,5,4,5,5,6, 2,3,3,4,3,4,4,5,3,4,4,5,4,5,5,6,3,4,4,5,4,5,5,6,4,5,5,6,5,6,6,7, 2,3,3,4,3,4,4,5,3,4,4,5,4,5,5,6,3,4,4,5,4,5,5,6,4,5,5,6,5,6,6,7, 3,4,4,5,4,5,5,6,4,5,5,6,5,6,6,7,4,5,5,6,5,6,6,7,5,6,6,7,6,7,7,8, }; return (cbit[B]+cbit[C])&0x07;

}

## **10**、安全说明

以下指导可使负责人和使用者预先了解操作中可能存在的危险,并加以预防。

仪器负责人请确保所有使用者阅读并遵循本说明。

如果是系统的一部分,该系统厂商必须对所有安全相关问题负责,如手册、贴标和指导。

#### **10.1** 仪器使用

#### 允许的用途:

允许的使用范围是:距离测量

上海申稷光电科技有限公司

#### 禁用范围:

- 1、未遵循指导而使用仪器
- 2、在申明范围外使用
- 3、破坏安全系统,去掉说明和危险标志
- 4、用工具(如螺丝刀)打开设备
- 5、改装或升级仪器
- 6、使用未经认可的其它厂家的附件
- 7、直接瞄准太阳
- 8、故意出现其它耀眼的物体,包括黑暗中
- 9、在未设安全设施的测量工地(如在马路上测量等)

## 警告

被禁止的使用方法如果使用可能导致人员伤害、仪器故障和损失。仪器负责人有责任告知使用者其危 险性和如何防范。在未清楚 的使用方法前,不可进行操作。在适合人类生存的条件下使用。 不可在易燃易爆的环境中使用。

## **10.2** 责任范围

## 原设备生产商的责任:

负责提供完全安全条件下的产品,包括本手册、软件和原产附件。

## **10.3** 重大使用危险

## 警告:

- 1、不要将激光直接指向太阳,否则,会损坏仪器
- 2、不要将激光长时间直接指向人眼,虽然为一类人眼安全激光,长时间直视激光会对人眼造成伤害.